# Oracle® Banking Treasury Management EMS Interface User Guide

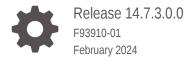

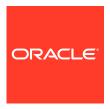

Oracle Banking Treasury Management EMS Interface User Guide, Release 14.7.3.0.0

F93910-01

Copyright © 2020, 2024, Oracle and/or its affiliates.

This software and related documentation are provided under a license agreement containing restrictions on use and disclosure and are protected by intellectual property laws. Except as expressly permitted in your license agreement or allowed by law, you may not use, copy, reproduce, translate, broadcast, modify, license, transmit, distribute, exhibit, perform, publish, or display any part, in any form, or by any means. Reverse engineering, disassembly, or decompilation of this software, unless required by law for interoperability, is prohibited.

The information contained herein is subject to change without notice and is not warranted to be error-free. If you find any errors, please report them to us in writing.

If this is software, software documentation, data (as defined in the Federal Acquisition Regulation), or related documentation that is delivered to the U.S. Government or anyone licensing it on behalf of the U.S. Government, then the following notice is applicable:

U.S. GOVERNMENT END USERS: Oracle programs (including any operating system, integrated software, any programs embedded, installed, or activated on delivered hardware, and modifications of such programs) and Oracle computer documentation or other Oracle data delivered to or accessed by U.S. Government end users are "commercial computer software," "commercial computer software documentation," or "limited rights data" pursuant to the applicable Federal Acquisition Regulation and agency-specific supplemental regulations. As such, the use, reproduction, duplication, release, display, disclosure, modification, preparation of derivative works, and/or adaptation of i) Oracle programs (including any operating system, integrated software, any programs embedded, installed, or activated on delivered hardware, and modifications of such programs), ii) Oracle computer documentation and/or iii) other Oracle data, is subject to the rights and limitations specified in the license contained in the applicable contract. The terms governing the U.S. Government's use of Oracle cloud services are defined by the applicable contract for such services. No other rights are granted to the U.S. Government.

This software or hardware is developed for general use in a variety of information management applications. It is not developed or intended for use in any inherently dangerous applications, including applications that may create a risk of personal injury. If you use this software or hardware in dangerous applications, then you shall be responsible to take all appropriate fail-safe, backup, redundancy, and other measures to ensure its safe use. Oracle Corporation and its affiliates disclaim any liability for any damages caused by use of this software or hardware in dangerous applications.

Oracle®, Java, MySQL, and NetSuite are registered trademarks of Oracle and/or its affiliates. Other names may be trademarks of their respective owners.

Intel and Intel Inside are trademarks or registered trademarks of Intel Corporation. All SPARC trademarks are used under license and are trademarks or registered trademarks of SPARC International, Inc. AMD, Epyc, and the AMD logo are trademarks or registered trademarks of Advanced Micro Devices. UNIX is a registered trademark of The Open Group.

This software or hardware and documentation may provide access to or information about content, products, and services from third parties. Oracle Corporation and its affiliates are not responsible for and expressly disclaim all warranties of any kind with respect to third-party content, products, and services unless otherwise set forth in an applicable agreement between you and Oracle. Oracle Corporation and its affiliates will not be responsible for any loss, costs, or damages incurred due to your access to or use of third-party content, products, or services, except as set forth in an applicable agreement between you and Oracle.

For information about Oracle's commitment to accessibility, visit the Oracle Accessibility Program website at http://www.oracle.com/pls/topic/lookup?ctx=acc&id=docacc.

# Contents

| _      |    | _  |   |               |
|--------|----|----|---|---------------|
| $\Box$ | rΔ | t۵ | 0 | $\overline{}$ |
|        |    | ıa | C | _             |

| Audience     |                                                                            | i   |
|--------------|----------------------------------------------------------------------------|-----|
| Acronyms     | and Abbreviations                                                          | i   |
| Convention   | ns                                                                         | i   |
| List of Topi | ics                                                                        |     |
| Related Re   | esources                                                                   |     |
| Symbols a    | nd Icons                                                                   |     |
| The OB       | TR EMS Interface                                                           |     |
| 1.1 Brief    | Description of the Process                                                 | 1-: |
| 1.1.1        | For Incoming Messages                                                      | 1-  |
| 1.1.2        | For Outgoing Messages                                                      | 1-2 |
| 1.2 EMS      | S Details Maintenance                                                      | 1-  |
| 1.2.1        | Maintain Message Media                                                     | 1-  |
| 1.2.2        | Message Media Control                                                      | 1-  |
| 1.2.3        | Maintain Folder Structure for Delivery Mode Folder and Delivery Mode Queue | 1-  |
| 1.2.4        | Specify Parameters and Values for OBTR Properties File                     | 1-  |
|              | ning Interface Specific Details                                            |     |

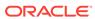

# **Preface**

This manual is designed to help acquaint the user with the EMS Interface User Guide of Oracle Banking Treasury Management.

This preface has the following topics:

- Audience
- Acronyms and Abbreviations
- Conventions
- List of Topics
- Related Resources
- Symbols and Icons

# **Audience**

This manual is intended for the following audience:

- Back office data entry Clerks
- Back office Managers/Officers
- Product Managers
- End of day operators
- Financial Controller/Product Managers

# Acronyms and Abbreviations

The acronyms and abbreviations are listed in this below table:

Table 1 Abbreviations and Acronyms

| Abbreviations or Acronyms | Definition                                         |
|---------------------------|----------------------------------------------------|
| EMS                       | Electronic Messaging Service                       |
| DB                        | Database                                           |
| ASCII                     | American Standard Code for Information Interchange |
| FTP                       | File Transfer Protocol                             |

#### Conventions

The following text conventions are used in this document:

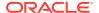

| Convention | Meaning                                                                                                    |
|------------|----------------------------------------------------------------------------------------------------|
| boldface   | Boldface type indicates graphical user interface elements associated with an action, or terms defined in text or the glossary.         |
| italic     | Italic type indicates book titles, emphasis, or placeholder variables for which you supply particular values.                          |
| monospace  | Monospace type indicates commands within a paragraph, URLs, code in examples, text that appears on the screen, or text that you enter. |

# **List of Topics**

This guide is organized as follows:

Table 2 List of Topics

| Topics                                 | Description                                                                                        |
|----------------------------------------|----------------------------------------------------------------------------------------------------|
| OBTR EMS Interface                     | Explains about the EMS (Electronic Messaging Service) interface between external systems and OBTR. |
| Maintaining Interface specific Details | Explains the Relationship Processing in Security Repo.                                             |

# **Related Resources**

For more information, see these Oracle resources:

- Oracle Banking Treasury Management Installation Manuals
- Procedures User Guide

# Symbols and Icons

Table 3 Symbols

| Icons | Function    |
|-------|-------------|
| ×     | Exit        |
| +     | Add row     |
| _     | Delete row  |
| Q     | Option List |

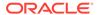

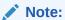

The images used in the documentation are of illustration purpose and need to be used only for reference.

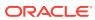

1

# The OBTR EMS Interface

The EMS or the Electronic Messaging Service is a messaging interface between external systems and Oracle Banking Treasury Management. This interface is implemented with the help of two windows services, one each for In and Out processing. This interface enables a connection to be established between Oracle Banking Treasury Management and the external systems network resource for sending and receiving information.

The in-service connects to the external system resource (Windows machine, UNIX machine or MSMQ server) and transfers the data to the local windows machine, where the message is processed and uploaded to Oracle Banking Treasury Management.

The out-service polls on an Oracle Banking Treasury Management out table. As soon as a message is generated in the out table, it is picked up, formatted if required (for example, as a MS-Word document) and delivered to the external system through one of the delivery modes (FTP, MSMQ etc.). This chapter contains the following sections:

- Brief Description of the Process
   This topic describes the incoming messages and outgoing messages.
- EMS Details Maintenance
   This topic describes the EMS details maintenance such as message media maintenance, message media control maintenance, and folder structure maintenance.

# 1.1 Brief Description of the Process

This topic describes the incoming messages and outgoing messages.

This topic contains the following subtopics:

- For Incoming Messages
   This topic describes the incoming message for derlivery modes and queue delivery mode.
- For Outgoing Messages
   This topic describe sthe outgoing messages for delivery modes and gueue delivery mode

# 1.1.1 For Incoming Messages

This topic describes the incoming message for derlivery modes and queue delivery mode.

#### For the delivery modes NT and FTP

The message files are to be placed in the EMS\SWIFT\In\Ready, in the EMS server. The incoming message service (In-service) copies the file to the folder EMS\SWIFT\IN\WIP and performs further processes like formatting etc. Once the processes are completed, the file is moved to the folder EMS\SWIFT\IN\PROCESSED.

Though all the folders are maintained in the EMS server, they can be mapped to any system.

#### For the queue delivery mode

The messages are placed by the external system in the in queue. They are moved from there to the backup queue and sent for processing. Once processing is successful, the message is moved to the final queue.

#### 1.1.2 For Outgoing Messages

This topic describe sthe outgoing messages for delivery modes and queue delivery mode

#### For delivery modes NT and FTP

The messages are selected from the Oracle Banking Treasury Management out table, formatted if required and moved to the folder EMS\SWIFT\OUT\WIP. From here, the file is picked up and moved to EMS\SWIFT\OUT.

#### For the queue delivery mode

The messages are sent to the out queue.

#### 1.2 EMS Details Maintenance

This topic describes the EMS details maintenance such as message media maintenance, message media control maintenance, and folder structure maintenance.

The following maintenance are required for the EMS:

- Message Media Maintenance
- Message Media Control Maintenance
- Maintaining Folder structure
- Specifying Parameters and Values

This topics has the following sub-topics:

- Maintain Message Media
   The systematic instruction to maintain message media is explained in this topic.
- Message Media Control

  The systematic instruction to message media control is explained in this topic.
- Maintain Folder Structure for Delivery Mode Folder and Delivery Mode Queue
   This topic describes the folder structure maintenance for delivery mode.
- Specify Parameters and Values for OBTR Properties File
   This topic describes how to specify the parameters and values for OBTR properties file.

#### 1.2.1 Maintain Message Media

The systematic instruction to maintain message media is explained in this topic.

 On the Home page, enter MSDMEDMT in the text field and then click the next arrow.

The **Media Maintenance** screen is displayed.

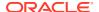

Figure 1-1 Media Maintenance

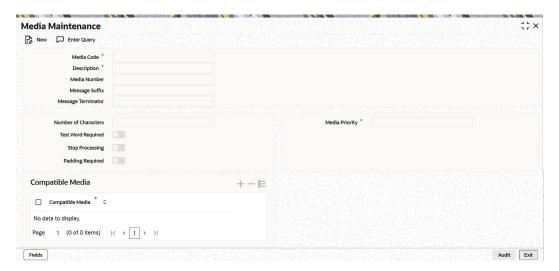

2. On the **Media Maintenance** screen, specify the fields.

Table 1-1 Media Maintenance- Field Description

| Field              | Description                                                                                             |
|--------------------|----------------------------------------------------------------------------------------------------|
| Media Code         | Specify the media used for message propagation. For example: SWIFT, MAIL, etc.                          |
| Media Description  | Specify the Media Code.                                                                                 |
| Message Suffix     | Specify the Suffix to be added in the message.                                                          |
| Message Terminator | Specify the Terminator to be added in the message                                                       |
| Number Characters  | Specify the total length of the message.                                                                |
| Media Priority     | Specify the media priority. Based on the priority, the messages are processed with the media concerned. |
| Padding Required   | Check this option if padding is required. Padding letters are added at the end of the each message.     |

# 1.2.2 Message Media Control

The systematic instruction to message media control is explained in this topic.

(Optional) Enter contextual information here, including the purpose of the task.

On the Home page, enter MSDMGMCS in the text field and then click the next arrow.
 The Message Media Control Systems screen is displayed.

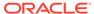

:: × Message Media Control Maintenance New 🖵 Enter Query Media Control System \* Delivery Preference MX Preference Delivery Type 

Folder O Message over Rest Unix In-Directory  $\Box$ Unix Out-Directory O Microsoft Message Queue In Queue WebSphere Messaging Queue Out Queue WebSphere Messaging Queue  $\Box$ Out Oueue Qp LBL\_RS\_URL QP LBL\_SERVICE\_PROFILE

Figure 1-2 Message Media Control Systems

2. On the Message Control Systems screen, specify the fields.

Table 1-2 Message Control Systems- Field Description

| Field         | Description                                                                                                    |
|---------------|----------------------------------------------------------------------------------------------------|
| Node          | Specify the DB instance name.                                                                                                    |
| Media         | Select the Media type from the drop-down list. The valid media maintained in the system are displayed in the drop-down list.                                    |
| Status        | Select the status. The available options are  • Active  • Passive                                                                                               |
| Delivery Type | Indicate the mode of the delivery. The available options are:  Folder Queue                                                                                     |
| In Directory  | Specify the directory in which the message files are to be placed by the external system (only for EMS_IN if delivery type is 'Folder'.                         |
| Out Directory | Specify the directory in which the message files are sent to external system (only for EMS_OUT)                                                                 |
| In Queue      | Specify the queue in which the message files are to be placed by the external system (only for EMS_IN if delivery type is 'Folder'. If delivery type is 'Queue' |
| Out Queue     | Specify the queue in which the message files are sent to external system (only for EMS_OUT).                                                                    |
| Message Queue | Select the queuing software used in the bank.                                                                                                    |

# 1.2.3 Maintain Folder Structure for Delivery Mode Folder and Delivery Mode Queue

This topic describes the folder structure maintenance for delivery mode.

You should maintain the following folder structure on the Application server machine:

Figure 1-3 Delivery Mode Folder

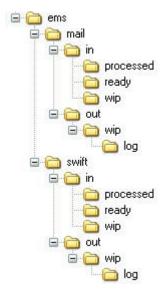

The sub-folders for the media – MAIL and SWIFT – exist under the parent folder EMS.

#### Folder Structure for Delivery Mode Queue

You should maintain the following folder structure on the Application server machine:

Figure 1-4 Folder Structure for Delivery Mode Queue

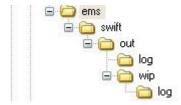

The sub-folders for the media – SWIFT – exist under the parent folder EMS.

# 1.2.4 Specify Parameters and Values for OBTR Properties File

This topic describes how to specify the parameters and values for OBTR properties file.

You should be specify the following parameter values in OBTR properties file.

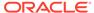

#### For Delivery Mode Folder

Table 1-3 For Delivery Mode Folder

| Parameter                  | Description                                                                       |
|----------------------------|-----------------------------------------------------------------------------------|
| EMS_INT_QCF                | Internal Queue Connection Factory. Example: (EmsQcf)                              |
| EMS_OUT_JMS_DLQ            | Out messages dead letter queue. Example: (NOTI-FY_QUEUE_DLQ)                      |
| EMS_IN_JMS_DLQ             | In messages dead letter queue. Example: (NOTI-FY_QUEUE_DLQ)                       |
| EMS_FILE_TRANSFER_<br>MODE | Mode of file transfer. Example: FTP etc.                                          |
| FTP_SRVR                   | FTP Server IP Address. Example: 169.165.98.11(if file Transfer Mode is ftp)       |
| FTP_ID                     | FTP Server user Id (if file Transfer Mode is ftp)                                 |
| FTP_PWD                    | FTP Server Password. Example: 2fb0x66QSug=(FTP Server Password in encrypt format) |
| FILE_TYPE                  | file type. Example: .txt, .xlsx etc                                               |
| SWIFT_FORMAT               | 1                                                                                 |
| MSG_DELIMITER              | YES                                                                               |
| MSG_TERMINATOR             | YES                                                                               |
| MEDIA                      | SWIFT                                                                             |

#### For Delivery Mode Queue

Table 1-4 For Delivery Mode Queue

| Parameter                  | Description                                                                                                    |
|----------------------------|----------------------------------------------------------------------------------------------------|
| EMS_EXT_QCF                | Out Queue Connection Factory - External System                                                                                    |
| EMS_INT_QCF                | Internal Queue Connection Factory Examples( EmsQcf)                                                                               |
| EMS_OUT_JMS_DLQ            | Out messages dead letter queue Examples (NOTI-FY_QUEUE_DLQ)                                                                       |
| EMS_IN_JMS_DLQ             | in messages dead letter queue Examples (NOTI-FY_QUEUE_DLQ)                                                                        |
| EMS_INIT_CTX_FACT          | Application server context factory class in which server external queue create examples (web- logic.jndi.WLInitialContextFactory) |
| EMS_PRVDR_URL              | Application server ip address in which server exter- nal queue create example weblogic server t3:// 127.0.0.1:7001                |
| EMS_QUEUE_PRINCIPAL        | Application server User Id in which external queue create.                                                                        |
| EMS_QUEUE_CREDENTI         | Application server Password in which external queue create.                                                                       |
| EMS_FILE_TRANSFER_<br>MODE | Mode of file transfer Examples FTP etc                                                                                            |
| FTP_SRVR                   | FTP Server IP Address Examples 169.165.98.11(if file Transfer Mode is ftp)                                                        |
| FTP_ID                     | FTP Server userId (if file Transfer Mode is ftp)                                                                                  |
| FTP_PWD                    | FTP Server Password Examples 2fb0x66QSug=(FTP Server Password in encrypt format)                                                  |
| FILE_TYPE                  | file type examples .txt,.xlsx etc                                                                                                 |

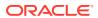

Table 1-4 (Cont.) For Delivery Mode Queue

| Parameter      | Description |
|----------------|-------------|
| SWIFT_FORMAT   | 1           |
| MSG_DELIMITER  | YES         |
| MSG_TERMINATOR | YES         |
| MEDIA          | SWIFT       |

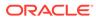

2

# Maintaining Interface Specific Details

Oracle Banking Treasury Management is an international universal banking solution catering to the treasury back office functions among other modules.

The details of all customer account transactions can be handed off to the external systems existing within your bank, through an interface. This document outlines the specifications of the interface between Oracle Banking Treasury Management and the external systems.

The interface handles (hands off) data pertaining to the following functions:

Account Statement hand off – the account statement hand off is performed based on the
account statement cycle, maintained in the customer account maintenance, whereby the
details of all account statements are generated.

The salient features of the interface are as follows:

- Data is transferred to the external system (s) through ASCII files in predefined file formats.
- Data is handed off at the end of the business day as a Batch file to the external system.

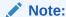

If Handoff fails you will need to trigger it once again.

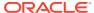

# Index

MSDMGMCS- Message Media Control Systems,

1-3

MSDMEDMT- Media Maintenance, 1-2

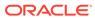